# **Cray Lustre File System Monitoring**

esfsmon

Jeff Keopp OSIO/ES Systems Cray Inc. St. Paul, MN USA keopp@cray.com

*Abstract***— The Cray Data Management Platform (formerly Cray External Services Systems) provides two external Lustre File System products – CLFS and Sonexion. The CLFS Lustre Monitor (esfsmon) keeps the CLFS file systems available by providing automated failover of Lustre assets in the event of MDS and/or OSS node failures. The Lustre Monitoring Tool (LMT) is now part of the standard ESF software release used by CLFS systems.**

**This paper provides an overview of the latest version of esfsmon which supports Lustre Distributed NamespacE (DNE). Topics include configuration, and Lustre failover and failback operations – both manual and automated. The Lustre Monitor Tool (LMT) will also be discussed.**

#### *CLFS; esfsmon; Lustre Failover; Lustre DNE; LMT*

## I. INTRODUCTION

The Cray Data Management Platform offers two external Lustre Filesystem products – Lustre Filesystem by Cray (CLFS) and Cray Sonexion.

CLFS is managed and provisioned by the Cray Integrated Management Server (CIMS). Beginning with the ESM-XX-3.0.0 CIMS software release and ESF-XX-2.2.2 CLFS software release, Lustre Distributed NamespacE (DNE) configurations are supported.

Cray Sonexion is managed by the Cray Sonexion System Manager (CSSM) in conjunction with the Unified System Management firmware (USM).

Automated failover of Lustre targets on CLFS systems is provided by esfsmon. Esfsmon is a CLFS health monitor running on the CIMS. Failback of CLFS Lustre targets to their primary host is performed by the esfsmon\_failback command.

The Lustre Monitor Tool (LMT) is also available in the ESF software release. LMT provides real-time and historical data from /proc/fs/lustre as it pertains to the Lustre filesystem.

This paper discusses the operation and configuration of esfsmon, esfsmon-failback and lustre-control. The lustre control utility is used by esfsmon and esfsmon failback for managing the failover and failback of Lustre targets. It is also used for starting and stopping the

Harold Longley OSIO Cray Inc. St. Paul, MN USA htg@cray.com

CLFS filesystem. Cray Sonexion monitoring is not discussed here.

## II. LUSTRE FILESYSTEM BY CRAY (CLFS)

The Lustre Filesystem by Cray (CLFS, formerly known as esFS) is a highly flexible external storage solution. Customers have flexibility in storage choices while utilizing Cray's best practices for Lustre. Being external to the Cray Supercomputer, CLFS is available regardless of the state of the Cray Supercomputer.

CLFS consists of Lustre MetaData Servers (MDS) and Lustre Object Storage Servers (OSS) in failover pairs along with their associated block storage devices, Ethernet and Infliniband networks, and management services. The CLFS system is managed and provisioned by the Cray Integrated Management Server (CIMS, formerly known as esMS).

The OSS servers are configured in active/active failover pairs while MDS servers are in an active/passive configuration. If configured for Lustre DNE, the MDS servers are in active/active failover pairs.

The CIMS employs Bright Cluster Manager software to monitor and provision the MDS and OSS nodes. Esfsmon is implemented as a health check in the Bright Cluster Manager monitoring framework. This allows esfsmon to leverage the Bright Cluster Manager infrastructure. The CIMS also monitors the block storage controllers and the Ethernet and Infiniband switches associated with the CLFS system. Multiple CLFS systems as well as Cray Development and Login Servers (CDL, formerly known as esLogin) may be managed and provisioned by the CIMS. CIMS may be a single server or a high-availability (HA) pair. HA CIMS are in an active/passive configuration.

## III. LUSTRE MANAGEMENT

The Lustre filesystems are controlled from the CIMS by the lustre\_control utility. This utility allows easy operation of the Lustre filesystems. It is also used by esfsmon and esfsmon failback to perform the failover and failback of Lustre targets. Components of lustre\_control reside on the CIMS and the CLFS nodes. The common lustre\_control commands are described in Table 1.

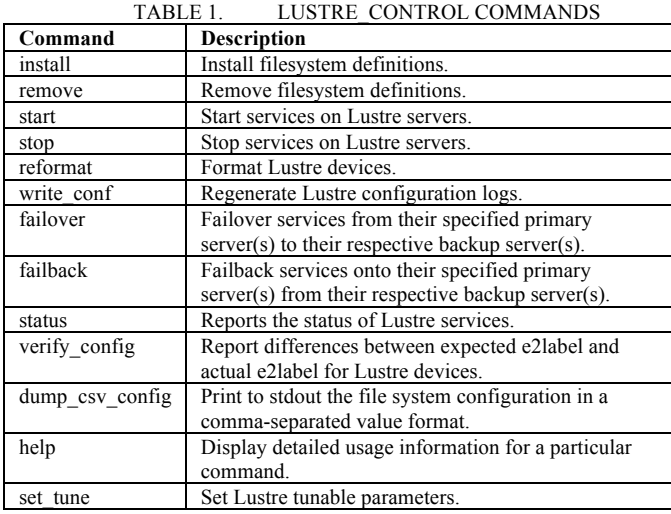

# *A. Defining Lustre Filesystems for lustre\_control*

Lustre filesystems are defined in fs\_defs files. These files are installed to lustre\_control using the lustre\_control install command. For example, if the scratch.fs\_defs file defines the Lustre filesytem named "scratch", the following command would be used to install it for use by lustre\_control:

### # **lustre\_control install scratch.fs\_defs**

The fs\_defs file is not used directly in normal operation. If changes are made to the fs\_defs file, it must be installed again to lustre\_control before the changes are effective.

Each Lustre filesystem must have its own fs\_defs file. Table 2 describes the parameters used in fs\_defs files for CLFS. An example fs\_defs file is available on the CIMS at the following location.

# /opt/cray/esms/cray-lustre-control-XX/default/etc/example.fs\_defs

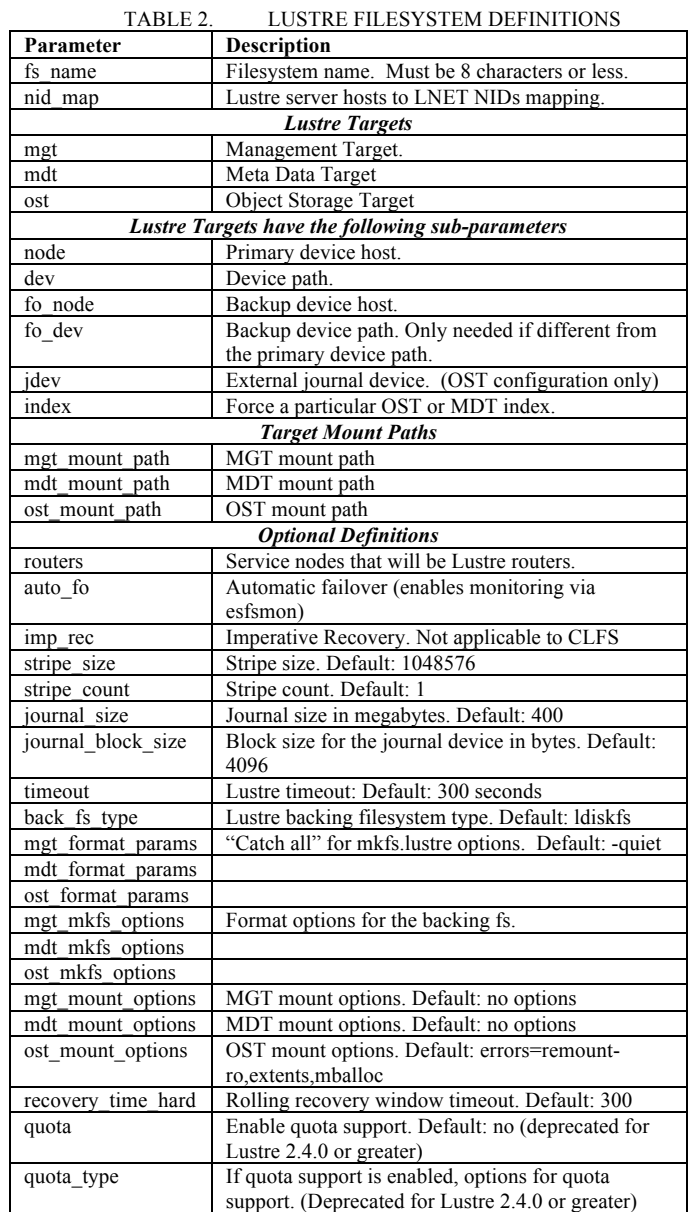

#### *B. Tuning Lustre Filesystems with lustre\_control*

Tunable Lustre parameters may be defined in a fs\_tune file. The fs tune file is directly called by the lustre control set tune command. For example, if the Lustre filesystem name scratch has a fs\_tune file named scratch.fs\_tune, the following command would apply the tuning settings.

```
# lustre control set tune -f scratch \
scratch.fs tune
```
The following shows example tuning settings:

```
# OSS tunables
# Enable async-journal commits
ost: lctl set param
obdfilter.*.sync_journal=0
# Enable writethrough cache
ost: lctl set param \
obdfilter.*.writethrough_cache_enable=1
# MGS tunables
# Set llite max read ahead to 16 MB
# Use '__fs_name__' keyword so we can apply 
this to any installed file system
mgt: lctl conf param \
__fs_name__.llite.max_read_ahead_mb=16
```

```
# MDS tunables
# Set obd timeout to 300 seconds
mdt: lctl set_param timeout=300
```
An example fs tune file is available on the CIMS at the following location:

```
# /opt/cray/esms/cray-lustre-control-
XX/default/etc/example.fs_tune
```
#### IV. ESFSMON

Esfsmon is implemented as a custom health check in Bright Cluster Manager. The main health check file is located on the CIMS at the following location:

/cm/local/apps/cmd/scripts/healthchecks/esfs mon\_healthcheck

The health check is executed on the CIMS but also has components on each MDS/OSS. These are executed by the management daemon on each MDS/OSS eliminating ssh overhead.

Esfsmon requires one argument when being configured into the CIMS monitoring setup for each filesystem to be monitored – the Lustre filesystem name. This allows esfsmon to have separate instances monitoring multiple filesystems concurrently. The Lustre filesystems can be a mix of DNE and non-DNE configurations.

## *A. ESFSMON: Modes of Operation*

There are 3 modes of operation for esfsmon. They are controlled by the existence or non-existence of files in /var/esfsmon on the CIMS.

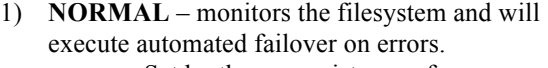

- a. Set by the non-existence of /var/esfsmon/esfsmon\_runsafe\_fs name or /var/esfsmon/esfsmon\_suspend\_fs name
- b. Failures are logged to /var/log/messages and /tmp/esfsmon/fsname.fo\_log
- 2) **RUNSAFE** monitors the filesystem but will not execute automated failover on errors.
	- a. Set by existence of /var/esfsmon/esfsmon\_runsafe\_fs name
	- b. Failures are logged to /var/log/messages
- 3) **SUSPENDED** filesystem not monitored.
	- a. Set by existence of /var/esfsmon/esfsmon\_suspend\_fs name

To prevent unwanted automated failovers, esfsmon sets itself to runsafe mode during failover and failback operations. The lustre\_control utility also sets runsafe mode when stopping the Lustre filesystem.

### *B. ESFSMON: Operations*

By default, all non-failed nodes in the monitored Lustre filesystem are checked every 2 minutes. This check interval is configurable.

CLFS servers are grouped into node categories within Bright Cluster Manager. This allows simultaneous testing on all nodes within a category. The following 3 categories are used for each Lustre filesystem. The "fsname" would be replaced with the actual filesystem name.

- 1) **esfs-even-fsname** All even-numbered nodes in the Lustre filesystem named "fsname".
- 2) **esfs-odd-fsname** All odd-numbered nodes in the Lustre filesystem named "fsname".
- 3) **esfs-failed-fsname** All nodes in the Lustre filesystem named "fsname" that have failed esfsmon testing. These nodes will be excluded from further esfsmon tests.

All "esfs-even-fsname" category nodes are tested then all "esfs-odd-fsname" category nodes are tested. Nodes in the "esfs-failed-fsname" category are not tested.

# *C. ESFSMON: Health Checks*

The following health checks are performed by esfsmon.

- 1) Power Status
	- a. Check of BMC power status. Failure of initial check triggers a retry to avoid declaring power failure on transient IPMI failures.
- 2) Node Status
	- a. Check for node DOWN status reported by the management daemon.
	- b. Must also fail a TCP ping before being declared "DOWN".
- 3) TCP Ping
	- a. Failure of the initial ping triggers a retry to avoid transient ping failures on highly loaded servers.
- 4) LNet Ping
	- a. "ibstat" is checked. No active IB interfaces triggers a failure.
	- b. "lctl ping" to two nodes is attempted. At least one "lctl ping" must succeed. This test will retry over a period of 90 seconds to avoid transient failures.
- 5) Lustre Mounts
	- a. A missing Lustre target mount will trigger a failure.

Failure of any of the above tests will trigger a failover to the backup server.

When a failure is detected, esfsmon healthcheck calls the esfsmon action script which moves the failed node to the esfs-failed-fsname category, power off the failed node and then calls lustre control to failover the Lustre targets and perform any tuning.

The esfsmon action script is located on the CIMS at:

/cm/local/apps/cmd/scripts/actions/esfsmon\_a ction

# *D. ESFSMON: Restoring a Failed Node to Service*

Restoring a failed node back to service is performed with the esfsmon failback command on the CIMS. This command takes the failed node hostname as an argument. It is important to use esfsmon\_failback as it moves the node back to its original operational node category in Bright Cluster Manager so it will be monitored and calls lustre\_control to failback the Lustre targets from its failover partner. It will also run any Lustre tuning specified for the Lustre filesystem.

Prior to running esfsmon failback, the node should be powered on and manually tested. Tests to perform would include running "lsscsi" to ensure the node can see the Lustre targets and "lctl ping" of one other node to ensure the LNet is operational on this node.

Output from esfsmon\_failback is sent to stdout and logged to /var/log/messages on the CIMS.

## *E. ESFSMON: esfsmon.conf*

Environmental and other shared information that esfsmon components need are located in the esfsmon.conf file. This file is located on the CIMS at:

### /cm/local/apps/cmd/etc/esfsmon.conf

This file is sourced by esfsmon healthcheck, esfsmon action and esfsmon failback. Changes to this file are read on the next execution of these scripts.

The following parameters are defined in the esfsmon.conf file.

- State and Data directories
	- o State directory: /var/esfsmon
	- o Data directory: /tmp/esfsmon
- Node category names for each Lustre filesystem
- LNet network names used by each Lustre filesystem
	- o For example, the scratch filesystem may have nids on  $x.x.x.a.o2ib$  while scratch2 has nids on  $x.x.x.a.a.o2ib1$ .
- Base hostname for each Lustre filesystem
	- o For example, the scratch filesystem may use hostnames like lustre01 mds001 and lustre01-oss001 while the scratch2 filesystem has lustre02 mds001 and lustre02-oss001. The base hostname for scratch is "lustre01- " and scratch2 is "lustre02-".
- Absolute path on the CIMS to the lustre\_control fs\_tune files for each filesystem.
- For filesystems not using Lustre DNE, the hostname of the passive MDS.

# *F. ESFSMON: Status and Logging*

The failover activity of esfsmon is logged to /var/log/messages and

/tmp/esfsmon/fsname.fo\_log.

The failback activity of esfsmon failback is logged to /var/log/messages and displayed to *stdout*.

The current esfsmon status is available from the Bright Cluster Manager "latesthealthdata" command for the CIMS. This information can be accessed in the interactive cluster management shell (cmsh) or directly from the normal shell as shown in the following examples. The examples use a CIMS hostname of "cims1".

Interactive shell (cmsh):

```
# cmsh
[cims1]% device
[cims1->device]% latesthealthdata cims1 –v
```
Normal shell:

# cmsh –c "device;latesthealthdata cims1 –v"

## V. LUSTRE MONITOR TOOL

The Lustre Monitor Tool (LMT) is included with the ESF software release. LMT collects statistics published in /proc/fs/lustre every 5 seconds using the Cerebro monitoring system.

LMT components are installed on both the CIMS and the CLFS nodes. The lmt-server package is installed on the CIMS. This provides the Cerebro monitoring system. Cerebro uses the MySQL database server on the CIMS to store data. The data aggregation script, /usr/share/lmt/cron/lmt agg.cron, should be prepared to run via cron.

The lmt-server-agent package is installed on each CLFS node. This provides the Cerebro monitor plug-in, ltop client and other utilities for administering LMT.

Table 3 describes the statistics collected by LMT.

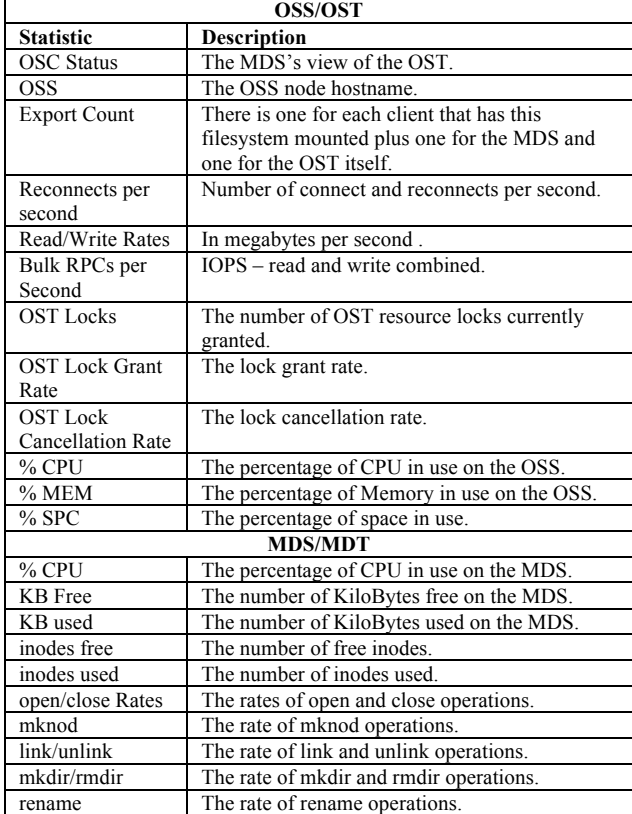

TABLE 3. LMT DATA COLLECTION

To setup a Cerebro database for a Lustre filesystem named "scratch", the following command is used.

# lmtinit –a scratch

Monitoring is enabled or disabled by starting or stopping the Cerebro daemon (cerebrod) on both the CIMS and all CLFS nodes in the filesystem.

LMT provides a live streaming "top"-like data monitor called "ltop" that displays all statistics being monitored. There is also an interactive shell "lmtsh" that can used to display historical data from the Cerebro database for each filesystem being monitored.

# VI. TROUBLESHOOTING

Troubleshooting esfsmon is best approached by checking "latesthealthdata" in Bright Cluster Manager (cmsh or cmgui) for the filesystem and /var/log/messages for indications of what is happening or not happening correctly. The /tmp/esfsmon/fsname.fo log is another source of information to be used.

If a filesystem is not failing over automatically, be sure to check the /var/esfsmon/ directory for "esfsmon\_runsafe\_fsname" and "esfsmon\_suspend\_fsname" files that would prevent failover actions.

# VII. DOCUMENTATION

The following documents provide installation, configuration and operational information for esfsmon and LMT on CLFS systems.

- Data Management Platform (DMP)
	- Administrator's Guide S-2327-C
		- o esfsmon installation and configuration
		- o LMT installation and configuration
- Installing Lustre® Filesystem by Cray® (CLFS) Software – S-2521-C
- Installing Cray® Integrated Management Services (CIMS) Software – S-2522-E
- LMT https://github.com/chaos/lmt/wiki